# PayPal Rechnungskauf: Wissenswertes und Details.

Mit dem Rechnungskauf ermöglichen Sie Ihren Kunden eine der beliebtesten Zahlarten beim Online-Shopping. Damit die Zahlungsabwicklung für Sie und Ihre Kunden reibungslos verläuft, haben wir hier alle wichtigen Informationen für Sie zusammengefasst.

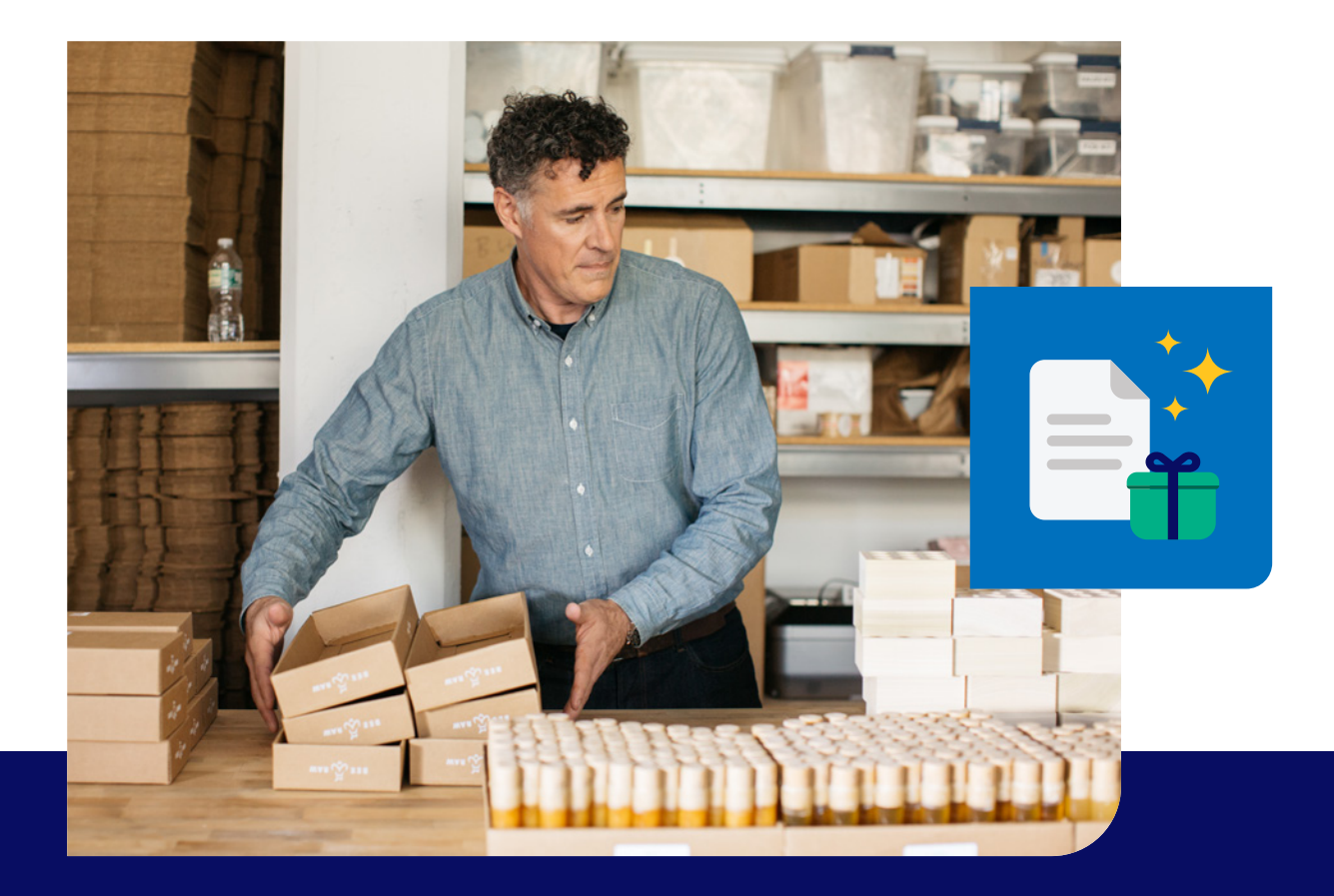

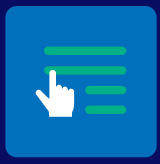

Wie Sie Ihre Rechnung optimal erstellen. Rechnung anpassen

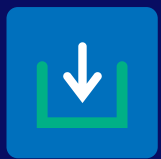

Wenn Ihre Kunden falsch überweisen. Direktzahlungen

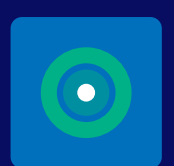

Steuerliche Aspekte

Welche umsatzsteuerlichen Aspekte Sie beachten sollten.

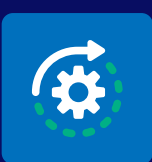

**Testen** 

Wie Sie den Rechnungskauf in Ruhe ausprobieren.

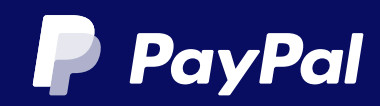

# Anpassen: Wie Sie Ihre Rechnung optimal erstellen.

Der Rechnungskauf als Teil von PayPal Checkout wird durch unseren Partner Ratepay GmbH abgewickelt. Daher muss auf Ihren Rechnungen klar ersichtlich sein, dass Ihre Kunden die Zahlungen an Ratepay leisten müssen – nicht an PayPal oder an Sie! Sonst können Ihre Kunden unberechtigte Mahnungen erhalten. Für den korrekten Zahlungsablauf werden Ihnen für jede Rechnungstransaktion individuelle Daten über Ihr Shopsystem oder die PayPal-Schnittstelle übermittelt. Es ist wichtig, dass diese Informationen zusammen mit dem Abtretungstext korrekt auf Ihrer Rechnung dargestellt sind. Das hat für Sie als Händler den Vorteil, dass sich Kundennachfragen und Rücküberweisungen verringern lassen.

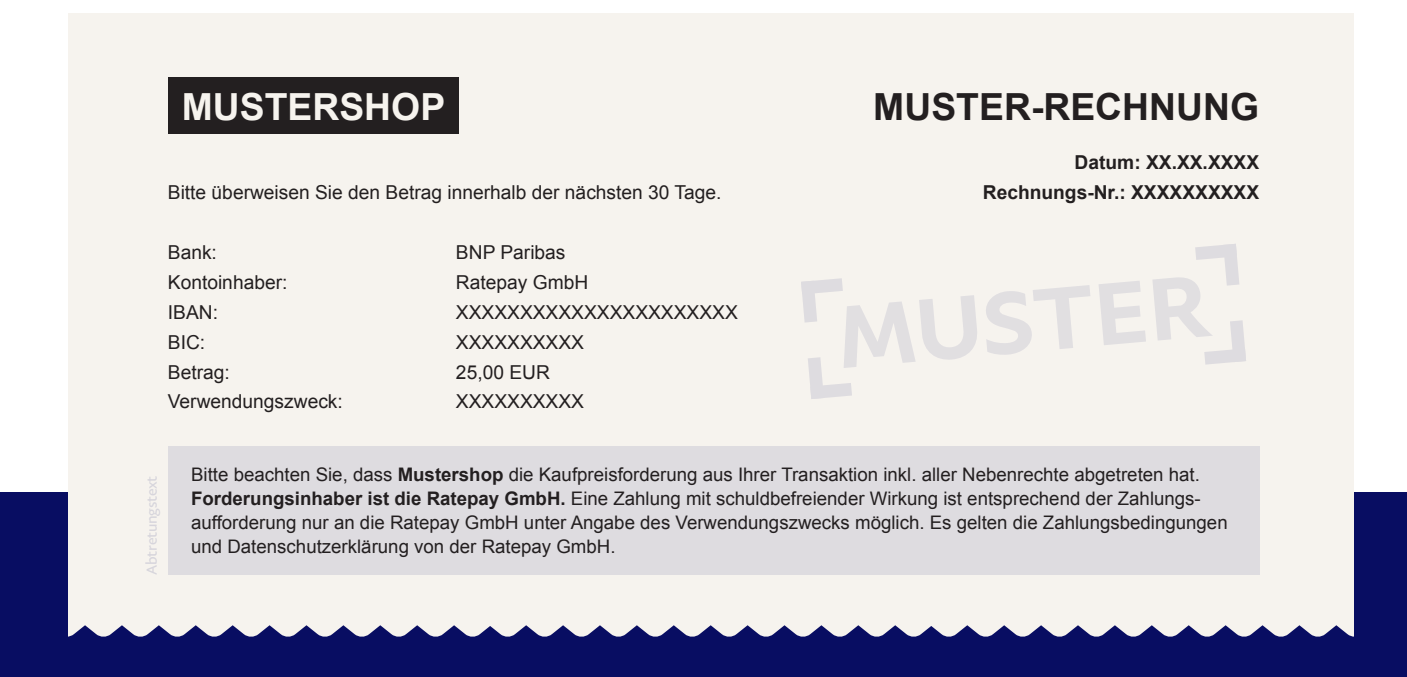

### **Hinweis**

Um auszuschließen, dass Ihre Kunden den Kaufbetrag versehentlich auf Ihr Bankkonto und nicht an Ratepay überweisen, empfehlen wir Ihnen, Ihre eigenen Kontoinformationen unbedingt von der Rechnung zu entfernen.

#### Unser Tipp

Nutzen Sie auch die Seite in Ihrem Online-Shop oder in der Kundenkommunikation, um Ihre Kunden über die Rechnungszahlung zu informieren. Zum Beispiel so:

"Liebe Kundin, lieber Kunde, Sie haben die Zahlung per Rechnungskauf gewählt. Bitte überweisen Sie den Rechnungsbetrag an die Ratepay GmbH. Bitte beachten Sie: Ratepay GmbH hat eine andere Bankverbindung als "Mustershop". Die Zahlungsinformation erhalten Sie in einer separaten Email (Absender: customerservice.de@ratepay-payments.de). Bitte überweisen Sie den Kaufpreis ausschließlich an Ratepay. Vielen Dank."

#### Wichtige Hinweise zum Versand

Bewahren Sie den dazugehörigen Versand- und Liefernachweis für mindestens 180 Tage ab dem Zeitpunkt der Lieferung auf. Es kann vorkommen, dass Sie aufgrund von Käuferrückmeldungen bis zu 6 Monate nach der Lieferung um die Nachweise gebeten werden. Transportunternehmen löschen die Sendungsverfolgungsdaten in der Regel zwischen 60 und 90 Tagen nach Versand. Stellen Sie also sicher, dass Sie ein Bild oder eine PDF-Kopie haben, um auf einen möglichen Streitfall zu reagieren. Folgende Informationen müssen lesbar und eindeutig enthalten sein: Lieferstatus, Trackingnummer, Name des Logistikunternehmens, vollständiger Name des Empfängers, Lieferadresse und Ablieferdetails (z. B. Empfänger, Nachbar, DHL-Shop etc.).

Bitte beachten Sie, dass die Ware nach Genehmigung der Rechnungskauf-Transaktion aus Sicherheitsgründen nur an den in der Bestellung genannten Empfänger und die entsprechende Lieferadresse versandt werden darf. Sofern Sie den vollständigen Versand- und Liefernachweis nicht erbringen können, besteht das Risiko, dass strittige Beträge zurückgebucht werden.

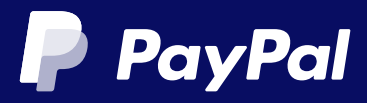

# Direktzahlung: Wenn Ihre Kunden falsch überweisen.

Ihre Kunden wollen vor allem eins – bequem online shoppen und Klarheit beim Zahlvorgang. Häufig kommt es jedoch vor, dass Kunden Direktzahlungen tätigen – dabei überweisen sie fälschlicherweise den Rechnungsbetrag direkt an Sie statt an Ratepay. Weisen Sie auf Ihrer Rechnung und/ oder Ihrem Lieferschein darauf hin, dass die Zahlung direkt an Ratepay zu leisten ist. So vermeiden Sie aus Kundensicht unberechtigte Mahnprozesse sowie umständliche Rückabwicklungen und sorgen gleichzeitig für ein positives Shopping-Erlebnis.

# Sollten Ihre Kunden trotzdem Direktzahlungen tätigen, gehen Sie am besten wie folgt vor:

- Überweisen Sie Ihrem Kunden den kompletten Betrag zurück.
- Empfehlen Sie Ihren Kunden, gezielt nach Emails von customerservice.de@ratepay-payments.de in ihrem Posteingang oder SPAM-Ordner zu suchen oder sich alternativ an Ratepay zu wenden.  $\mathcal{L}$

### Wie vermeiden Sie Direktzahlungen?

- Stellen Sie sicher, dass auf Ihrer Rechnung und/oder Ihrem Lieferschein die für Ihren Kunden individuelle Ratepay Bankverbindung sichtbar ist, um Ihre Kunden nicht zu verwirren. 1
- Informieren Sie Ihre Kunden, die per Rechnungskauf bezahlen, über die Abtretung der Forderung an Ratepay und darüber, dass Zahlungen mit schuldbefreiender Wirkung ausschließlich an Ratepay und nicht an Sie getätigt werden. 2

# Bitte beachten Sie:

1

Obwohl Ihr PayPal-Plugin in der Regel mit dem Standard-Rechnungsdruck-Modul Ihres Shopsystems zusammenarbeitet, sollten Sie die korrekte Darstellung bei Bestellungen überprüfen – auch, wenn Sie für den Rechnungsdruck ein separates System nutzen.

# Informationen zur Umsatzsteuer beim Rechnungskauf für Händler mit Sitz in der EU.

Wie Sie vielleicht wissen, sind viele der wichtigsten Zahlungsdienste von PayPal in der EU von der Umsatzsteuer befreit. Diese Befreiung umfasst jedoch nicht Transaktionen wie den Rechnungskauf.

### Berechnet mir PayPal Umsatzsteuer auf die Rechnungskauf-Gebühren?

#### Nicht unbedingt.

PayPal (Europe) S.à r.l. et Cie, S.C.A., ein in Luxemburg eingetragenes Unternehmen, ist der Dienstleister für den Rechnungskauf. Falls Sie in einem anderen EU-Land als Luxemburg ansässig sind, berechnet PayPal auf die Rechnungskauf-Gebühren keine Umsatzsteuer, wenn Sie uns die gültige Umsatzsteuer-Identifikationsnummer Ihres Unternehmens mitgeteilt haben. Beachten Sie, dass Sie als Leistungsempfänger des Rechnungskaufs im Rahmen des sogenannten Reverse-Charge-Systems verpflichtet sein könnten, die Umsatzsteuer zum lokalen Steuersatz Ihres EU-Landes selbst zu versteuern.

Wenn Sie uns nicht die gültige Umsatzsteuer-Identifikationsnummer Ihres Unternehmens mitgeteilt haben, muss PayPal die Umsatzsteuer auf die Gebühren für den Rechnungskauf aufschlagen. In bestimmten Fällen kann PayPal Ihrem Unternehmen diese Umsatzsteuer in Rechnung stellen. Falls Sie jedoch in Luxemburg ansässig sind, muss PayPal unabhängig von Ihrem Status der Umsatzsteuerregistrierung in Luxemburg 17 % Umsatzsteuer auf seine Gebühren für den Rechnungskauf aufschlagen.

Da PayPal Sie nicht steuerrechtlich beraten kann, wenden Sie sich bei Bedarf an Ihren Steuerberater oder Ihr zuständiges Finanzamt.

#### Was muss ich tun?

Zunächst müssen Sie als umsatzsteuerpflichtiges Unternehmen bei der Nutzung des Rechnungskaufs sicherstellen, dass Sie PayPal die gültige Umsatzsteuer-Identifikationsnummer Ihres Unternehmens in Ihrem EU-Niederlassungsland mitteilen. Wenn sich etwas an Ihrer Umsatzsteuerregistrierung ändert, müssen Sie die entsprechenden Details in Ihrem PayPal-Konto sofort aktualisieren. PayPal hat Prozesse eingerichtet, um Ihre Umsatzsteuerinformationen regelmäßig zu validieren.

Zweitens stellt Ihnen PayPal in Ihrem PayPal-Geschäftskonto monatlich eine Rechnung mit ausgewiesener Umsatzsteuer für die im Vormonat erbrachten Rechnungskauf-Dienste zur Verfügung. Bitte überprüfen Sie diesen Bereich regelmäßig auf neue Rechnungen, um sicherzustellen, dass Sie Ihren umsatzsteuerlichen Verpflichtungen rechtzeitig nachkommen können. Wenden Sie sich bei Bedarf an Ihren Steuerberater oder Ihr Finanzamt, um diesbezüglich weitere Informationen oder Beratung zu erhalten.

### Umsatzsteuer-Identifikationsnummer in wenigen Schritten aktualisieren.

- Melden Sie sich in Ihrem PayPal-Geschäftskonto an und rufen Sie "Kontoeinstellungen" auf. 1
- Wählen Sie in den Kontoeinstellungen "Bearbeiten" aus. 2
- Wählen Sie "Ändern" im Feld "Ihre Geschäftsinformationen" aus. 3
- Tragen Sie im Feld "Ust-IdNr." Ihre Umsatzsteuer-Identifikationsnummer ein und speichern Sie die Eingabe. 4

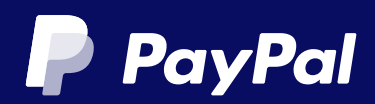

# Testen: Wie Sie den Rechnungskauf in Ruhe ausprobieren.

### In der Sandbox

1

Um einen reibungslosen Ablauf bei Rechnungskäufen sicherzustellen, sollten Sie die Sandbox-Umgebung nutzen. In der Regel verfügt jedes PayPal-Modul über einen Sandbox-Modus mit dem Sie ganz bequem den Rechnungskauf testen können – ohne dabei in Ihren Shop-Livebetrieb einzugreifen.

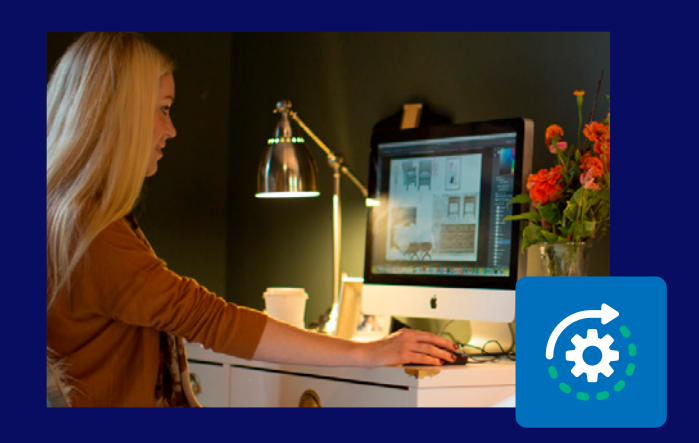

### Beachten Sie folgende Punkte:

Sandbox-Konten müssen für Rechnungskauf freigeschaltet sein: www.paypal.com/de/rechnungskauf-sandbox

- Stellen Sie sicher, dass die rechtlichen Hinweise inklusive der Links zu den Bedingungen korrekt dargestellt werden. Deutschen und englischen Inhalt gibt es hier: www.paypal.com/de/rechnungskauf-checkout 2
- Prüfen Sie, ob die Zahlungsinformationen auf der Rechnung stimmen. 3

# Stellen Sie dabei sicher:

Im Sandbox-Betrieb muss nur sichergestellt sein, dass eine real existierende Rechnungsadresse verwendet wird. Alle anderen Werte können beliebig gewählt werden, z. B. Max Mustermann.

Den Sandbox-Modus aktivieren Sie im Konfigurationsbereich Ihres PayPal-Moduls.Eine Anleitung zur Erstellung eines Sandbox Accounts finden Sie hier: **https://developer.paypal.com/tools/sandbox/accounts/**

Bitte wählen Sie als **account type** == **Business** und als **merchant country** == **Germany** aus.

Weitere Informationen zum Rechnungskauf selbst, Bedingungen und Prozess können Sie hier finden: **https://developer.paypal.com/docs/ checkout/apm/pay-upon-invoice/**

Im Falle von Eigenentwicklungen informieren Sie sich bitte über die Aktivierung in unserem Developer-Portal unter www.paypal.com/de/ rechnungskauf-integration

Falls Sie Fragen haben sollten, kontaktieren Sie bitte unser PayPal-Team unter www.paypal.de/kontakt

Copyright © 1999 - 2022 PayPal. Alle Rechte vorbehalten. PayPal (Europe) S.à r.l. et Cie, S.C.A. Handelsregisternummer: R.C.S. Luxembourg B 118 349 Persönlich haftende Gesellschafterin der PayPal (Europe) S.à r.l. et Cie, S.C.A.: PayPal (Europe) S.à r.l.,<br>Handelsregisternummer: R.C.S Luxembourg B 127 485

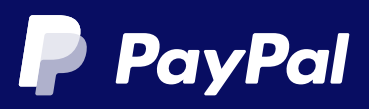